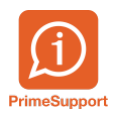

[Base de connaissances](https://support.primetechnologies.ch/en-US/kb) > [PrimeSupport](https://support.primetechnologies.ch/en-US/kb/primesupport) > [Sauvegarde des e-mail de PrimeSupport dans](https://support.primetechnologies.ch/en-US/kb/articles/sauvegarde-des-e-mail-de-primesupport-dans-outlook) [Outlook](https://support.primetechnologies.ch/en-US/kb/articles/sauvegarde-des-e-mail-de-primesupport-dans-outlook)

Sauvegarde des e-mail de PrimeSupport dans Outlook

Joël Messas - 2019-07-12 - [Commentaires \(0\)](#page--1-0) - [PrimeSupport](https://support.primetechnologies.ch/en-US/kb/primesupport)

Lorsque vous recevez des e-mail de notifications de la part de PrimeSupport, concernant un ticket, l'e-mail d'envoi sera [support@primetechnologies.ch,](mailto:support@primetechnologies.ch,) mais le nom de l'expéditeur sera la personne qui a traité votre demande.

Certains outils de messagerie enregistrent automatiquement en cache les nom et adresses des expéditeurs de tous les e-mails entrants.

Lors d'un envoi ultérieur de-mail, lors de la sélection d'un destinataire, il est donc probable qu'un consultant apparaisse 2 fois dans les possibilité d'expédition. Une fois avec la bonne adresse e-mail, et une fois avec l'adresse [support@primetechnologies.ch.](mailto:support@primetechnologies.ch)

Il est donc nécessaire de porter attention au choix de la bonne adresse. Si la mauvaise adresse est choisie, un nouveau ticket sera créé dans PrimeSupport.

Il existe des possibilité de [vider le cache de Outlook,](https://www.lifewire.com/delete-outlooks-add-cache-file-1173820) ou vous pouvez [supprimer la](https://www.groovypost.com/howto/clear-outlook-email-address-auto-complete-cache-file-delete-remove/) [correspondance incorrecte](https://www.groovypost.com/howto/clear-outlook-email-address-auto-complete-cache-file-delete-remove/) lors de sa pré-sélection en appuyant sur "Delete".